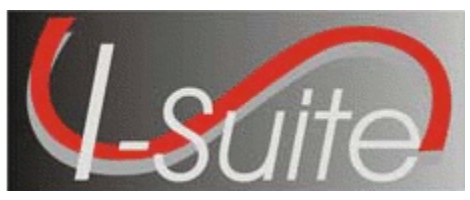

## **AD Rate Updater**

Follow the instructions in this document to update the 2007 AD rates in an I-Suite database to the new 2008 AD rates.

Make sure you have the most current version of I-Suite (**7.01.06**), as well as the latest database (**7.01.10**), installed on the server computer before running the AD Rate Updater. To identify the I-Suite version, select the **Help** menu and the **About** option in I-Suite.

This utility ONLY needs to be run on the server computer and must be run separately for each 7.01.10 database that you want to update with the new 2008 AD rates.

- 1. Download the **AD Rate Updater** from the **I-Suite** Website to the server computer.
- 2. If needed, open the I-Suite application and attach the database to update.
- 3. Close the I-Suite application.

Make sure the I-Suite application on all client computers and the server computer are closed before running the AD Rate Updater.

4. Double click the **ISuite AD Rate Updater** icon to launch the **ISuite AD Rate Updater**. The following window will display:

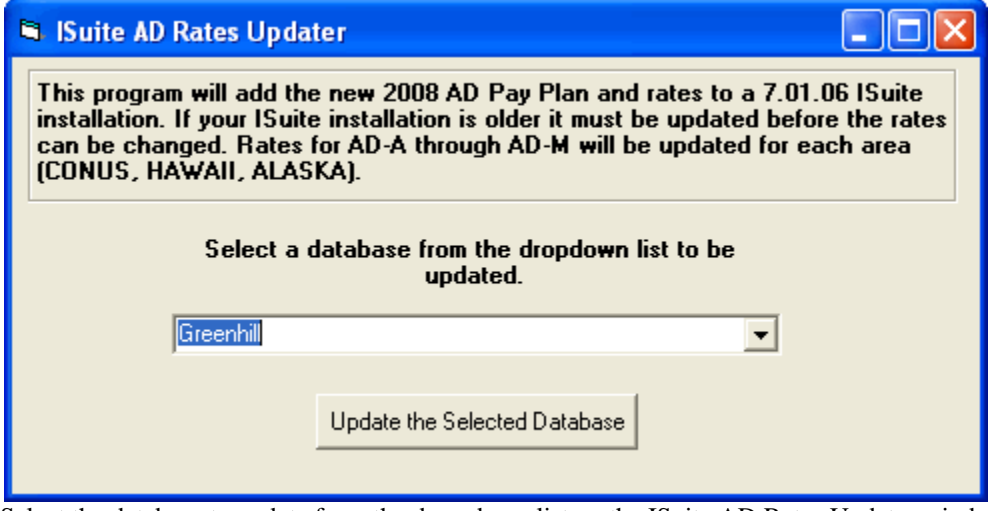

- 5. Select the database to update from the drop-down list on the ISuite AD Rates Updater window.
- 6. Click the **Update the Selected Database** button.
- 7. The following message displays when the update is complete. Click the **OK** button to close this window.

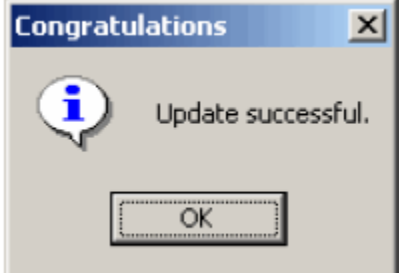

8. Repeat steps 2 through 7 for all 7.01.10 databases requiring the new 2008 AD rates.